# **HP A4800A PCI FWD SCSI Host Bus Adapter**

# **Service and User Guide**

**Edition 6**

Customer Order Number: A3725-90007

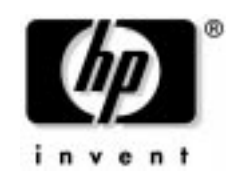

**Manufacturing Part Number: A3725-96031 E0201**

U.S.A.

© Copyright 2001, Hewlett-Packard Company.

Download from Www.Somanuals.com. All Manuals Search And Download.

# **Legal Notices**

The information in this document is subject to change without notice.

*Hewlett-Packard makes no warranty of any kind with regard to this manual, including, but not limited to, the implied warranties of merchantability and fitness for a particular purpose.* Hewlett-Packard shall not be held liable for errors contained herein or direct, indirect, special, incidental or consequential damages in connection with the furnishing, performance, or use of this material.

**Warranty.** A copy of the specific warranty terms applicable to your Hewlett-Packard product and replacement parts can be obtained from your local Sales and Service Office.

**Restricted Rights Legend.** Use, duplication or disclosure by the U.S. Government is subject to restrictions as set forth in subparagraph (c) (1) (ii) of the Rights in Technical Data and Computer Software clause at DFARS 252.227-7013 for DOD agencies, and subparagraphs (c) (1) and (c) (2) of the Commercial Computer Software Restricted Rights clause at FAR 52.227-19 for other agencies.

HEWLETT-PACKARD COMPANY 3000 Hanover Street Palo Alto, California 94304 U.S.A.

Use of this manual and flexible disk(s) or tape cartridge(s) supplied for this pack is restricted to this product only. Additional copies of the programs may be made for security and back-up purposes only. Resale of the programs in their present form or with alterations, is expressly prohibited.

**Copyright Notices.** ©copyright 1983-2001 Hewlett-Packard Company, all rights reserved.

Reproduction, adaptation, or translation of this document without prior written permission is prohibited, except as allowed under the copyright laws.

©copyright 1979, 1980, 1983, 1985-93 Regents of the University of California

This software is based in part on the Fourth Berkeley Software Distribution under license from the Regents of the University of California.

©copyright 1980, 1984, 1986 Novell, Inc. ©copyright 1986-1992 Sun Microsystems, Inc. ©copyright 1985-86, 1988 Massachusetts Institute of Technology. ©copyright 1989-93 The Open Software Foundation, Inc. ©copyright 1986 Digital Equipment Corporation. ©copyright 1990 Motorola, Inc. ©copyright 1990, 1991, 1992 Cornell University ©copyright 1989-1991 The University of Maryland ©copyright 1988 Carnegie Mellon University

**Trademark Notices** UNIX is a registered trademark of The Open Group.

X Window System is a trademark of the Massachusetts Institute of Technology.

MS-DOS and Microsoft are U.S. registered trademarks of Microsoft Corporation.

OSF/Motif is a trademark of the Open Software Foundation, Inc. in the U.S. and other countries.

# **1 HP A4800A Adapter Overview**

This chapter contains the following sections that describe the HP A4800A PCI FWD SCSI host bus adapter (HBA):

• ["About the A4800A Adapter" on page 7](#page-6-0).

- • ["Features" on page 9](#page-8-0).
- • ["Supported HP 9000 Servers" on page 10.](#page-9-0)
- • ["Cable Specifications" on page 11.](#page-10-0)

# <span id="page-6-0"></span>**About the A4800A Adapter**

The HP A4800A PCI Fast/Wide/Differential (FWD) SCSI Host Bus Adapter is an intelligent, high-performance, direct memory access (DMA) bus master SCSI host bus adapter for HP 9000 and HP e3000 servers. The adapter combines a SCSI executive processor and a PCI Local Bus interface in a single chip. This adapter supports bootable devices and can be used with hard drives, tape drives, and other differential SCSI devices. The adapter is High Voltage Differential (HVD) SCSI only.

Consult with your Hewlett-Packard representative for more information on specific system configurations.

Figure 1-1 below is a drawing of the A4800A adapter.

### **Figure 1-1 The A4800A PCI Ultra HVD SCSI Host Bus Adapter**

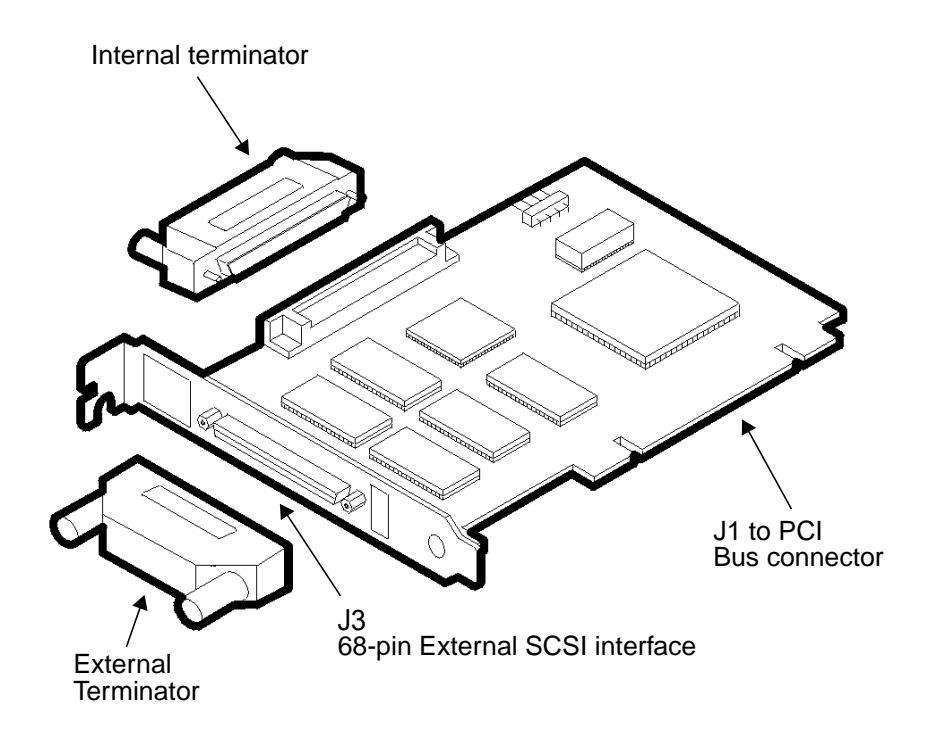

# <span id="page-8-0"></span>**Features**

The A4800A adapter has the following features:

- Compliance with Intel PCI Local Bus Rev. 2.1 specification.
- Compliance with ANSI X3.131-1994 SCSI-2 standard.
- Support for asynchronous and synchronous transfer modes.
- Synchronous SCSI data transfer rates:
	- Wide and Ultra SCSI (40 Mbytes/sec).
	- Ultra SCSI (20 Mbytes/sec).
	- Wide and Fast SCSI (20 Mbytes/sec) differential.
	- Fast SCSI (10 Mbytes/sec) differential.
	- Narrow (5 Mbytes/sec) differential.
- Support for differential mode.
- Support for up to 15 SCSI, SCSI-2, or Ultra devices.
- Support for logical unit numbers (LUNs) 0-7.
- Support for bus master DMA.
- 68-pin, High-Density (HD) SCSI external connector.
- Supports HVD SCSI, SCSI-2, or Ultra devices only.

# **Supported HP 9000 Servers**

Table 1-1 below shows which HP 9000 servers support the A4800A adapter.

### <span id="page-9-0"></span>**Table 1-1 A4800A Supported HP 9000 Servers**

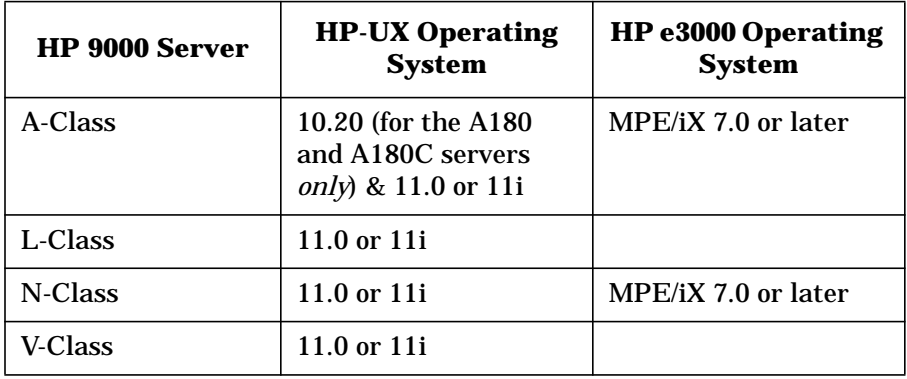

Note that the maximum number of SCSI HBAs you can install in any HP 9000 or HP e3000 server is equal to the maximum number of corresponding card slots in the server. For example, if you are installing SCSI PCI HBAs and the server has four PCI card slots, you can install four SCSI PCI HBAs in that server.

# <span id="page-10-1"></span><span id="page-10-0"></span>**Cable Specifications**

The A4800A adapter supports High Voltage Differential (HVD) SCSI connections only. Internal cables for interconnection with the embedded CD-ROM drive and DAT tape drive are provided in the system.

The A5068A SCSI cable kit is required when connecting the A4800A adapter to internal, non-embedded SCSI devices. Table 1-2 below shows the parts that make up the A5068A kit.

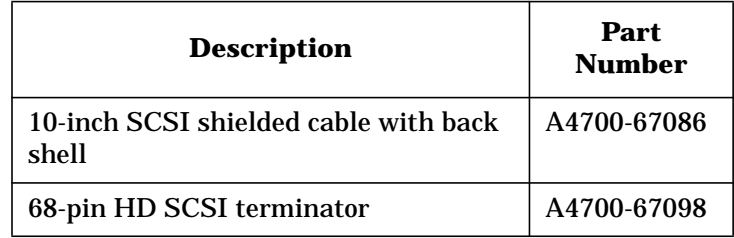

**Table 1-2 A5068A SCSI Cable Kit**

For more information on connecting the adapter to internal disk and tape devices, refer to the appropriate disk drive or tape drive product manual.

### **For V-Class Systems**

If you are connecting external SCSI devices to an A4800A adapter installed in a V-Class system, you must use one of the cables shown in Table 1-3 below. Note that cables are normally supplied with the peripheral device.

### **Table 1-3 Cables for Connecting External SCSI Devices to the A4800A Adapter in V-Class Systems**

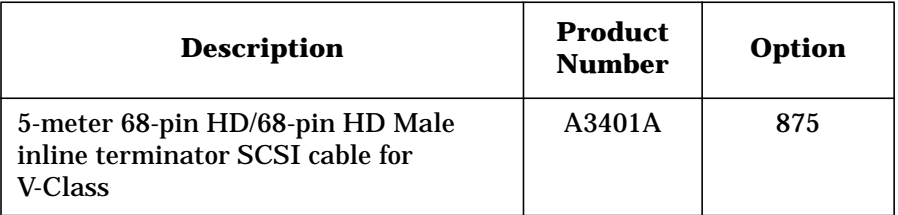

### **Table 1-3 Cables for Connecting External SCSI Devices to the A4800A Adapter in V-Class Systems (Continued) (Continued)**

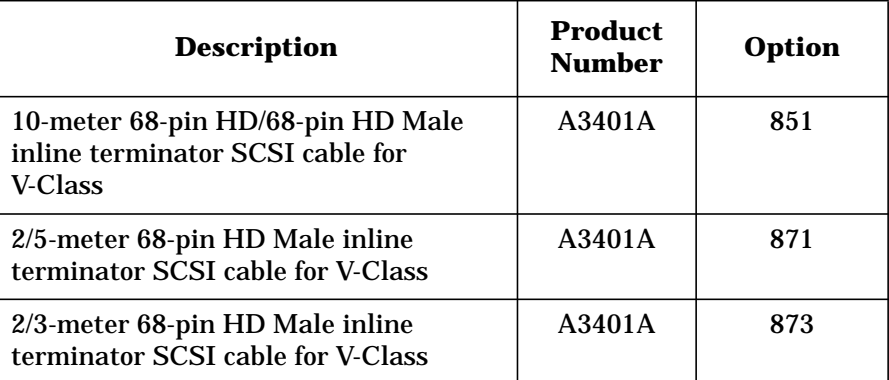

# **2 Installing the A4800A Adapter**

This chapter contains the following sections that describe how to install the A4800A adapter:

• ["Preparing for Installation" on page 15](#page-14-0).

- • ["Connecting to External SCSI Devices" on page 16](#page-15-0).
- • ["Handling the A4800A Adapter" on page 17](#page-16-0).
- • ["Looking at Adapter Installation" on page 18.](#page-17-0)
- • ["Connecting SCSI Peripheral Devices" on page 25.](#page-24-0)
- • ["Terminating the A4800A Adapter" on page 28](#page-27-0)
- • ["Setting SCSI IDs" on page 29](#page-28-0)
- • ["Verifying Installation" on page 31](#page-30-0).

# <span id="page-14-0"></span>**Preparing for Installation**

Installing the host bus adapter requires disassembly of some server components. Before beginning installation, see the HP 9000 system manual for detailed instructions about how to install host bus adapters in the PCI slots.

You will need the following things:

- ✓ One HP A4800A SCSI adapter.
- ✓ One grounding (ESD) wrist strap.
- ✓ Any other tools needed for installing components in the HP 9000 or HP e3000 system (for example, screwdrivers); see the system's documentation.

# <span id="page-15-0"></span>**Connecting to External SCSI Devices**

If you intend to connect the PCI Ultra SCSI adapter to an external SCSI device, you need to supply a differential SCSI cable that is long enough to reach the device. Part numbers for several different cable lengths are listed in the section titled ["Cable Specifications" on page 11.](#page-10-1)

# **Handling the A4800A Adapter**

The host bus adapter is packaged with an ESD kit, which contains materials to prevent damage from static electricity during installation.

<span id="page-16-0"></span>**CAUTION** The adapter is highly susceptible to damage by electrostatic discharge during installation and routine maintenance procedures. Do not handle circuit boards without wearing a wrist strap fastened to a good earth ground or to the system chassis.

> While you are installing the A4800A adapter, please follow these precautions:

- ✓ Keep the adapter in its shielded antistatic bag until you are ready to install it.
- $\checkmark$  Use a wrist strap or other ESD protection. Wrap the strap around your wrist and attach the copper end to a metal portion of the computer frame.
- ✓ Avoid working in carpeted areas.
- $\checkmark$  Gently place the adapter, printed circuit board (PCB) side down, on an antistatic work surface pad.
- $\checkmark$  Hold the adapter only by its sides or cover plate. Do not touch any components on the printed circuit board assembly (PCBA).
- $\checkmark$  Do not use any test equipment to check the components on the PCB.
- ✓ Do not bump, jar, or drop the adapter. Do not place other objects on top of the adapter.
- Transport the adapter in its shielded bag in an appropriate shipping container. Do not put other materials in the bag with the adapter.

# **Looking at Adapter Installation**

<span id="page-17-0"></span>**NOTE** The host bus adapter card is supported on the HP N4000 N-class system. Refer to the Hewlett-Packard eproducts web site (http://www.eproducts.hp.com) to disassemble the system, install the adapter in an available PCI slot, and reassemble the system.

Installation can be performed in one of two ways:

- Use the OLAR (On Line Add/Replace) capability (HP-UX 11i)
- Power down the system and then add or replace the HBA

The method you choose will depend on your situation and requirements.

## **Install Using OLAR (HP-UX 11i)**

The letters O, L, A and R stand for On Line Addition [and] Replacement. This refers to the ability of a PCI I/O card to be installed (replaced or added) in an HP-UX computer system designed to support this feature without the need for completely shutting down, then re-booting the system or adversely affecting other system components. The system hardware uses the per-slot power control combined with operating system support in HP-UX 11i to enable this feature.

### **IMPORTANT** Certain "Classes" of hardware are not intended for access by users. At this time this includes V-Class and SuperDome systems. HP recommends that these systems only be opened by a qualified HP Engineer. Failure to observe this requirement can invalidate any support agreement or warranty to which the owner might otherwise be entitled.

### **Important Terms and Concepts**

The addition or replacement of an OLAR-compatible card may be done in either one of two ways:

1. Using the SAM utility.

### 2. Issuing command-line commands using rad.

For detailed information about the use of either of these two procedures, please refer to the following document:

*Configuring HP-UX For Peripherals*, HP Part Number B2355-90698

This document may be ordered from HP, or you may view, download and print it from the following website: **www.docs.hp.com**

**Table 2-1 Important Terms**

| Term                                  | <b>Meaning</b>                                                                                                    |
|---------------------------------------|----------------------------------------------------------------------------------------------------|
| OLAR                                  | All aspects of the OLAR feature<br>including On-line Addition<br>(OLA) and On-line Replacement<br>(OLR).                                                          |
| <b>Power Domain</b>                   | A grouping of 1 or more<br>interface card slots that can be<br>powered on or off as a unit.<br>(NOTE: Multi-slot power<br>domains are not currently<br>supported) |
| target card / target card slot        | The interface card which will be<br>added or replaced using OLAR,<br>and the card slot in which it<br>resides.                                                    |
| affected card / affected card<br>slot | Interface cards and the card<br>slots in which they reside, and<br>which are in the same power<br>domain as the target slot.                                      |

### **IMPORTANT** In many cases, other interface cards and slots within the system are dependent upon the target card. For example:

If the target card is a multiple-port card, suspending or deleting drivers for the target card slot also suspends individual drivers for the multiple hardware paths on that card).

During a card replacement operation, SAM performs a *Critical Resource Analysis*, which checks all ports on the target card for critical resources that would be temporarily unavailable while the card is shut down.

### **Planning and Preparation**

SAM will, generally, prevent you from performing OLAR procedures that would adversely affect other areas of the server. Refer to *Configuring HP-UX For Peripherals*, HP Part Number B2355-90698 for detailed information.

**Critical Resources** Because power to the slot must be off when the old card is removed and the new card is inserted, the effects of shutting down the card's functions must be carefully considered.

This is particularly important if there is no on-line failover or backup card to pick up those functions. For example:

- Which mass storage devices will be temporarily disconnected when the card is shut down?
- Will a critical networking connection be lost?

A critical resource is one that would cause a system crash or prevent the operation from successfully completing if the resource were temporarily suspended or disconnected. For example, if the SCSI adapter to be replaced connects to the unmirrored root disk or swap space, the system will crash when the card is shut down.

During an OLAR procedure, it is essential to check the targeted card for critical resources, as well as the effects of existing disk mirrors and other situations where a card's functions can be taken over by another card that will not be affected.

Fortunately SAM performs a thorough critical resource analysis automatically, and presents options to you based on its findings. If you determine that critical resources *will* be affected by the procedure, you should replace the card when the server is off-line.

If you must take action immediately, you can use rad to attempt an on-line addition of a backup card and deletion of the target card.

### **Card Compatibility**

**On-Line Addition (OLA).** When on-line adding an interface card, the first issue that must be resolved is whether the new card is compatible with the system. Each PCI slot provides a set amount of power. The replacement card cannot require more power than is available.

The card must also operate at the slot's bus frequency. A PCI card must run at any frequency lower than its maximum capability; however, a card that operated at a maximum of 33 MHz would not work on a bus running at 66 MHz. rad provides information about the bus frequency and power available at a slot, as well as other slot-related data.

**On-Line Replacement (OLR)** When on-line replacing an interface card, the replacement card must be identical to the card being replaced or at least be able to operate using the same driver as the replaced card. This is referred to as *like-for-like* replacement and should be adhered to because using a similar but not identical card may cause unpredictable results. For example, a newer version of the target card which is identical in terms of hardware may contain an updated firmware version that could potentially conflict with the current driver.

The PCI specification allows a single physical card to contain more than one port. A single-port SCSI bus adapter can not be replaced by a dual-port adapter, even if the additional port(s) on the card are identical to the original SCSI bus adapter.

When the replacement card is added to the system, the appropriate driver for that card must be configured in the kernel before beginning the operation. SAM ensures the correct driver is present. (In most cases, the replacement card will be the same type as a card already in the system, and this requirement will be automatically met.) If you have any question about the driver's presence, or if you are not certain that the replacement card is identical to the existing card, you can use ioscan together with rad to investigate.

- If the necessary driver is not present and the driver is a dynamically loadable kernel module (DLKM), you can load it manually. Refer to the section "Dynamically Loadable Kernel Modules" in Chapter 2 of the document: *Configuring HP-UX For Peripherals*, HP Part Number B2355-90698 for more information.
- If the driver is static and not configured in the kernel, then the card cannot be On-line Added. The card could be physically inserted on-line, but no driver would claim it.

### **OLA/R Restrictions for the A4800A**

The HBA has some restrictions in the OLA/R procedure. These restrictions are explained below.

The restrictions are necessary because the SCSI attributes of *initiator ID*, and *speed* cannot be changed online for this HBA.

**OLA of A4800-60001** The HBA can be online added *only* if the SCSI attribute values of initiator ID and speed are usable in your configuration. These values will be set to the current PDC (Processor Dependent Code) values (if any) or default to the new HBA's values (see Table 2-2).

**Table 2-2 A4800-60001 - Default SCSI Attribute Values**

| <b>Attribute</b> | <b>Default Value</b> |
|------------------|----------------------|
| Initiator ID     |                      |
| <b>Speed</b>     | Fast                 |

If these attributes are not acceptable, you must reboot the system to access the Boot Console Handler (BCH) prompt and then change the values in the PDC.

**OLR of A4800-60001** the A4800-60001 can be Online Replaced without special considerations. See the *Configuring HP-UX Peripherals* manual for the steps that are necessary to OLR this HBA.

### **Install/Replace With System Powered Down**

Check the manual supplied with the server to perform the following installation:

- **Step 1.** Shut down the operating system.
- **Step 2.** Power off the system and disconnect the power cord and cables.
- **Step 3.** Access the back of the server cabinet following the instructions in the server documentation. Refer to the server documentation for instructions on disassembling the server and installing host bus adapters.

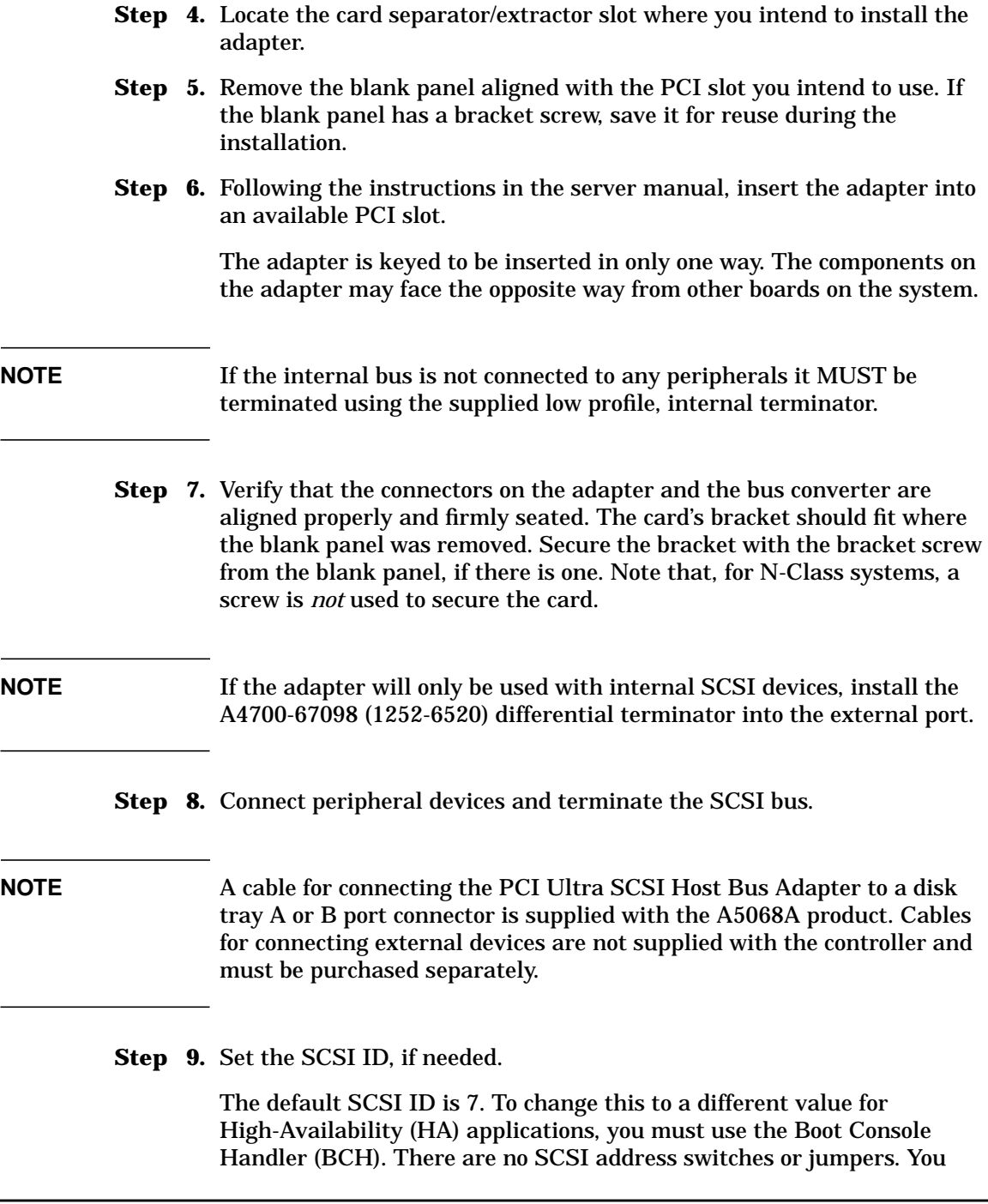

must invoke the appropriate commands in the SCSI section of the BCH and change the address electronically to whatever is required for the HA configuration being used. Refer to ["Checking SCSI Bus Compatibility" on](#page-35-0) [page 36.](#page-35-0)

**NOTE** Do not change for MPE/iX. You may need to change "rate" setting.

- **Step 10.** Reassemble the server.
- **Step 11.** Power on the system and reboot the operating system.
- **Step 12.** The A4800A adapter runs an automatic self test. Error messages, if any are generated, appear on the system console.

# <span id="page-24-0"></span>**Connecting SCSI Peripheral Devices**

Connect multiple SCSI devices by chaining them together with shielded, 68-pin, High-Density (HD) cables. The connectors on these cables are keyed to ensure proper pin-1 to pin-1 registration. Refer to the peripheral manual for instructions on attaching SCSI cables. Peripheral storage devices are normally shipped with the required SCSI cables.

Table 2-3 below shows the SCSI bus widths and speeds that have been established by the SCSI Trade Association (STA).

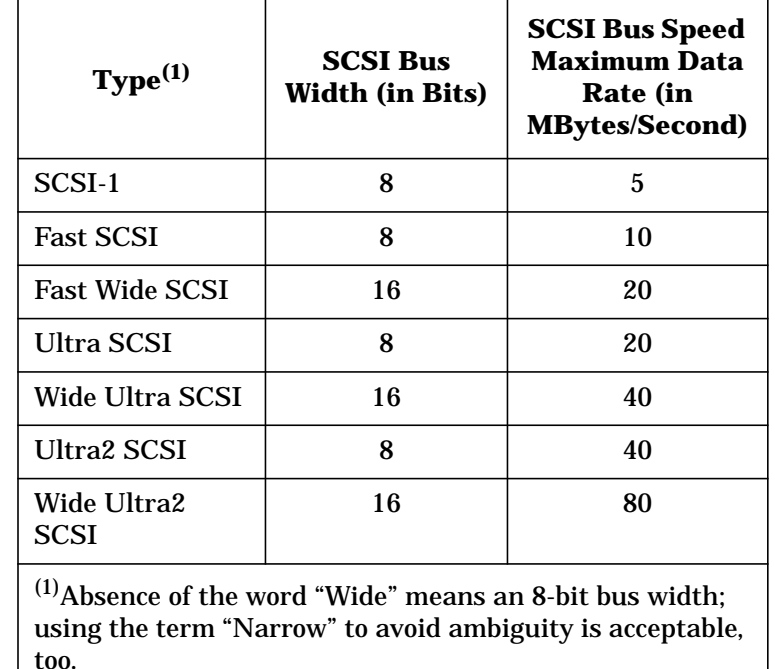

### **Table 2-3 SCSI Bus Widths and Speeds**

You can connect up to eight SCSI, Fast SCSI, and Ultra SCSI devices on a single-ended Ultra SCSI bus if they are evenly spaced on a 1.5 m Ultra 2 SCSI cable (0.19 m between devices).

You can connect up to four devices if they are evenly spaced on a 3 m Ultra SCSI cable (0.75 m between devices). The single-ended SCSI bus must not exceed 3 m (total internal and external cable lengths) even with fewer than four devices.

Table 2-4 below shows the maximum bus length for each of the SCSI types.

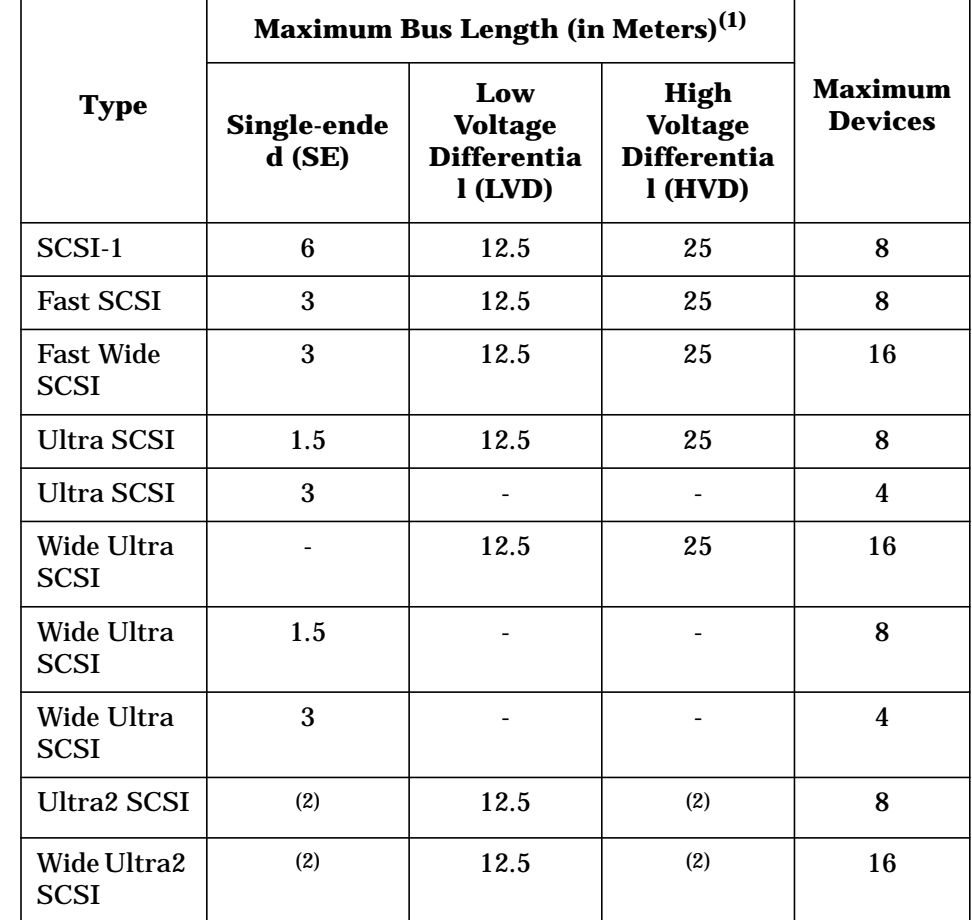

### **Table 2-4 Maximum SCSI Bus Lengths**

Ē

### **Table 2-4 Maximum SCSI Bus Lengths (Continued) (Continued)**

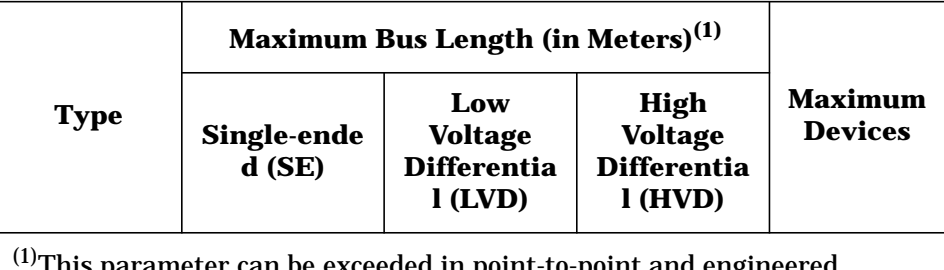

This parameter can be exceeded in point-to-point and engineered applications.

(2)Single-ended and High Voltage Differential are not defined at Ultra2 speeds.

<span id="page-27-0"></span>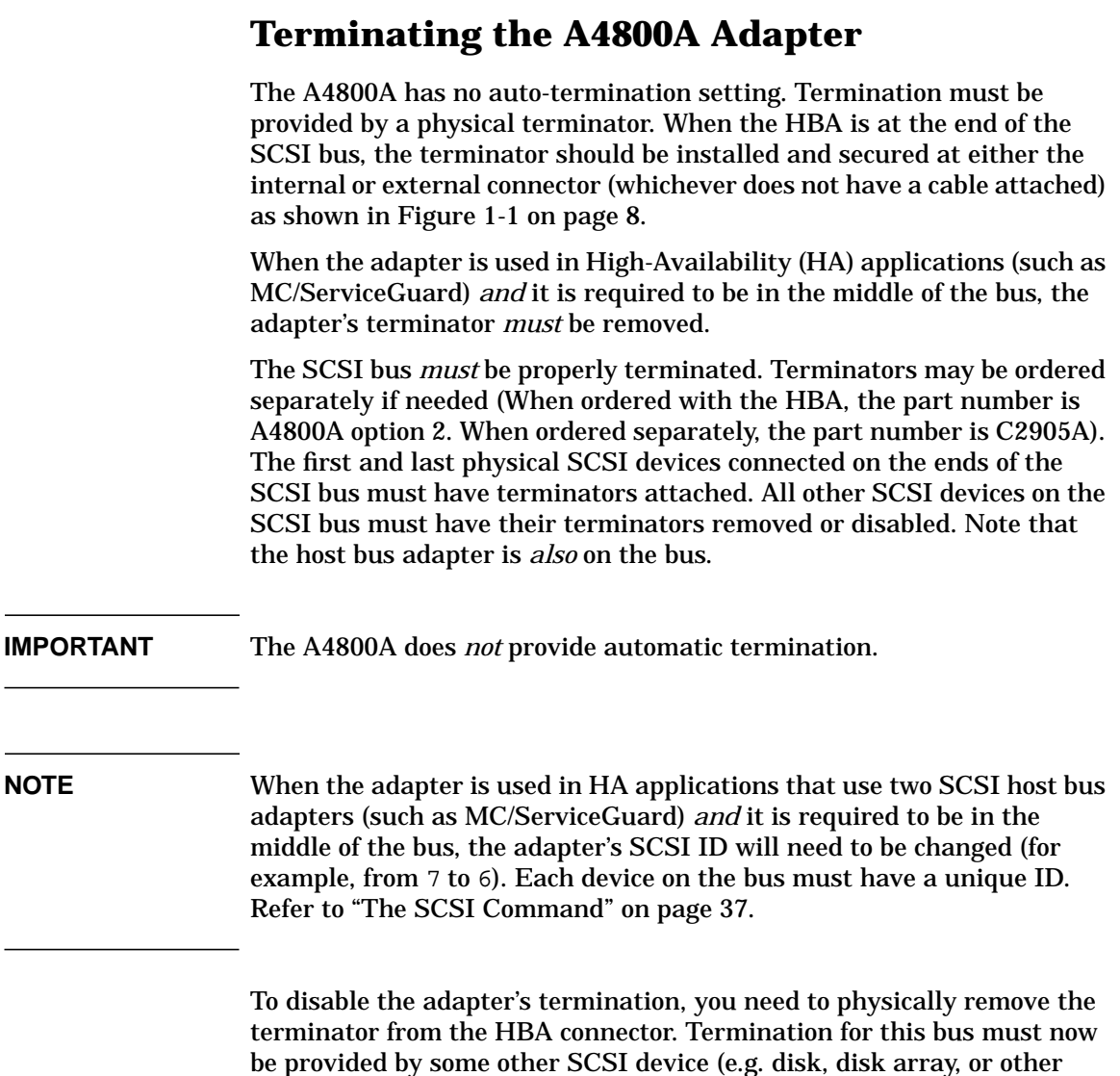

HBA, as required).

 $\overline{\phantom{a}}$ 

# <span id="page-28-0"></span>**Setting SCSI IDs**

You must assign a separate SCSI ID (0 through 15 for a 16-bit SCSI bus) to the SCSI host bus adapter and each SCSI device. The priority of the device on the SCSI bus is determined by the SCSI ID of the device. The order of SCSI ID priorities (from highest to lowest) is 7, 6, 5, 4, 3, 2, 1, 0, 15, 14, 13, 12, 11, 10, 9, and 8. A device with SCSI ID 7 has the highest priority, and one with SCSI ID 8 has the lowest.

When you are assigning SCSI IDs, we recommend you to give the SCSI host bus adapter higher priority than the other SCSI devices on the bus. SCSI ID 7 is the preset SCSI ID for the A4800A SCSI host bus adapter (giving it the highest priority on the SCSI bus). Set each of the other SCSI devices on the bus to one of the remaining SCSI IDs.

For a multi-initiator (High Availability [HA]) configuration, where multiple SCSI host bus adapters are connected to the same SCSI bus, the SCSI host bus adapter that carries most of the traffic must be assigned a SCSI ID of 7 (giving it the highest priority). Later, you must change the SCSI ID of each of the remaining SCSI host bus adapters on the bus from the preset setting (7) to the next highest priority remaining SCSI IDs (for example, 6, 5, 4, and so on).

If you plan to boot your system from a hard disk drive on the SCSI bus, you must assign that drive the next highest priority unassigned SCSI ID. If there is only one SCSI host bus adapter (SCSI ID  $=$  7), the hard disk drive would be assigned a SCSI ID of 6. If there are multiple SCSI host bus adapters, the hard disk drive would be assigned the next highest priority SCSI ID available after all of the SCSI host bus adapters have been assigned higher priority SCSI IDs.

To change the SCSI ID of the A4800A host bus adapter, refer to ["Checking SCSI Bus Compatibility" on page 36](#page-35-0).

The peripheral device SCSI IDs are usually set with jumpers or a switch on the peripheral. Refer to the peripheral manufacturer's instructions to determine the ID of each device and how to change it.

### **IMPORTANT** You must not have duplicate SCSI IDs on a SCSI bus; the system will hang or crash if you have duplicate SCSI IDs on the bus.

Make necessary changes, if any, to the SCSI IDs and record the IDs for future reference. To keep a record of the IDs, you can use Table 2-5.

### **Table 2-5 Record of SCSI IDs**

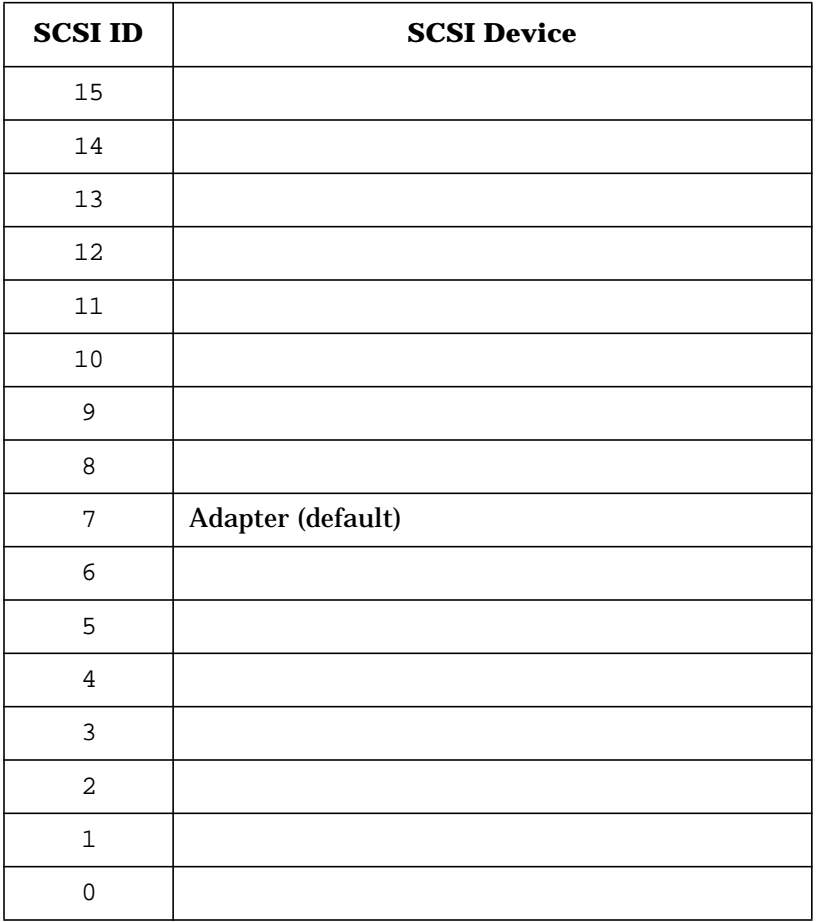

# **Verifying Installation**

After installing the adapter and attaching peripheral devices, verify that all components are working. Refer to your system documentation for information on verifying operation.

### <span id="page-30-0"></span>**HP 9000**

**Step 1.** To verify that the adapter is correctly installed, execute the following command:

ioscan -f

The ioscan output could look like this:

ext\_bus 0 0/0/0 c720 CLAIMED INTERFACE Ultra wide SCSI

The third column represents the hardware path of the slot the adapter is installed in. For information about the ioscan command, refer to your operating system reference manual or the ioscan man page.

- **Step 2.** Verify that the adapter and driver display.
- **Step 3.** Verify that the devices you attached to the adapter display.

**HP e3000** Assuming an N-Class system with an I/O card being added to slot #12, we will expect path 1/0/0/0 to be returned for our card.

### **Step 1.** From BCH menus:

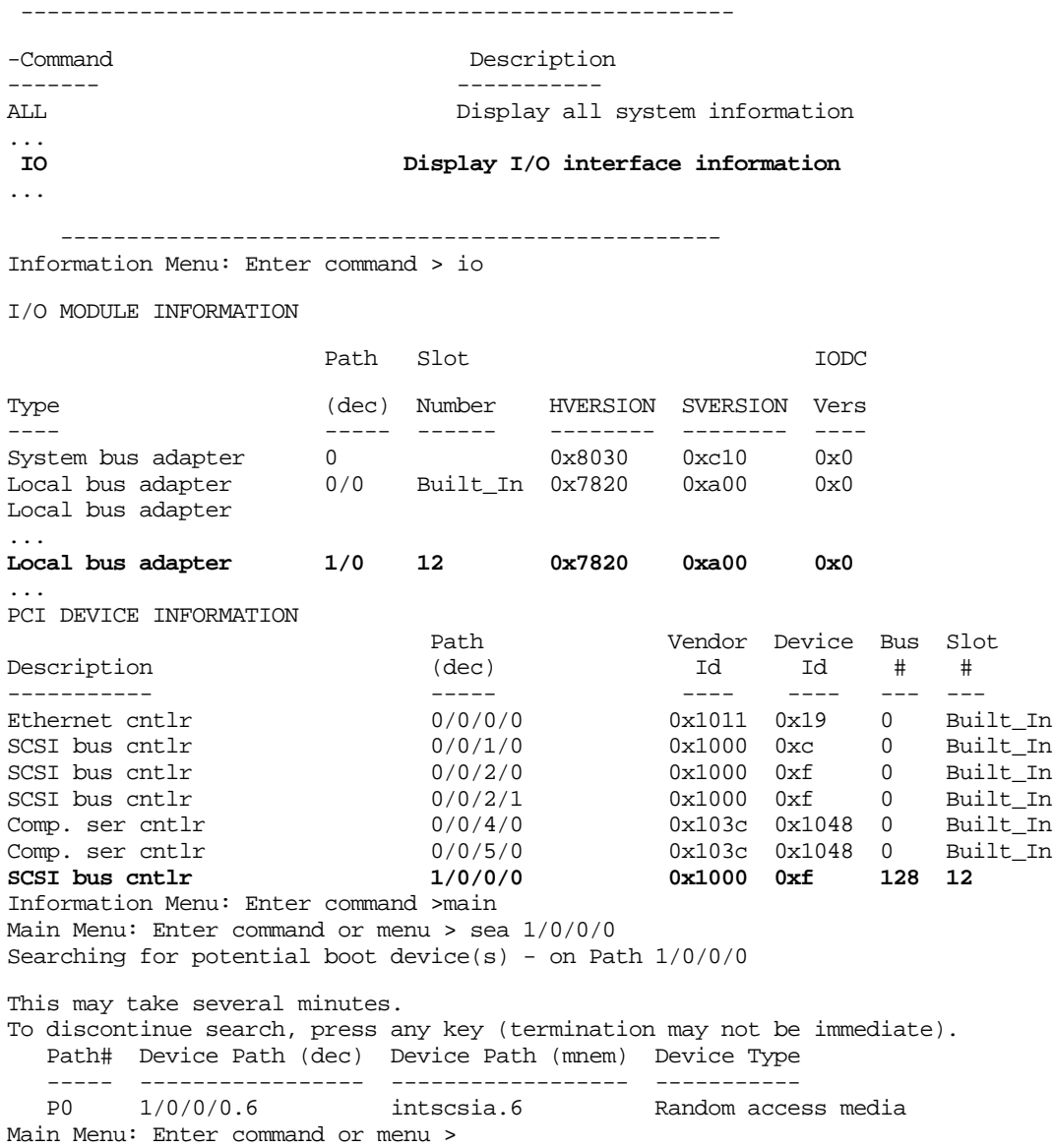

# **3 Troubleshooting**

This chapter contains the following sections that describe how to troubleshooting the A4800A adapter:

• ["General Procedure" on page 35.](#page-34-0)

- • ["Checking SCSI Bus Compatibility" on page 36](#page-35-1).
- • ["Using Support Tools Manager \(STM\)" on page 41](#page-40-0)
- • ["Contacting Your Hewlett-Packard Representative" on page 42.](#page-41-0)

# <span id="page-34-0"></span>**General Procedure**

The A4800A adapter is a single field-replaceable unit (FRU) and does not contain any field-serviceable parts. Troubleshooting procedures described in this section are limited to verifying that the adapter is operational and a valid connection is established.

In general, follow these steps to troubleshoot the A4800A adapter:

**Step 1.** Check the connection.

Make sure that the correct cable is used, connected, and operating properly and that there are no bent pins in any of the connectors.

**Step 2.** Check SCSI bus compatibility.

Ensure transfer rate compatibility with the attached devices using the SCSI boot menu command.

**Step 3.** Check the adapter.

Inspect the adapter to make sure it is seated properly in the PCI bus slot. If necessary, power down the system, reseat the adapter, and restart the system.

### **Step 4.** Run diagnostics.

If a visual inspection of the adapter and cable(s) does not reveal any problems, or if an action taken as a result of the inspection does not produce a working adapter, you may want to run diagnostics to determine whether the adapter can communicate and respond to PCI bus instructions. Diagnostics are described in the next section.

If diagnostics determine that the controller is defective, you must replace it. Contact your local Hewlett-Packard customer representative or call the HP Response Center.

# <span id="page-35-0"></span>**Checking SCSI Bus Compatibility**

You can ensure SCSI controller and SCSI device compatibility by using the SCSI command to display and select SCSI bus parameters.

The SCSI command is available from the boot menu displayed after the test station has booted (if autoboot is disabled). The boot menu looks like this (for highlighting reasons, the SCSI command is in bold here):

#### <span id="page-35-1"></span>Command Description

------- ----------- AUto [BOot|SEArch ON|OFF] Display or set the specified flag BOot [PRI|ALT|<path> <args>] Boot from a specified path BootTimer [time] Display or set boot delay time CLEARPIM Clear PIM storage CPUconfig [<proc>] [ON|OFF] Configure/Deconfigure Processor DEfault Set the sytem to defined values DIsplay Display this menu ForthMode **Switch to the Forth OBP** interface IO List the I/O devices in the system LS [<path>|flash] List the boot or flash volume OS [hpux|sppux] Display/Select Operating System PASSword Set the Forth password PAth [PRI|ALT|CON] [<path>] Display or modify a path PDT [CLEAR|DEBUG] Display/clear Non-Volatile PDT state PIM\_info [cpu#] [HPMC|TOC|LPMC] Display PIM of current or any CPU RESET [hard|debug] Force a reset of the system RESTrict [ON|OFF] Display/Select restricted access to Forth **SCSI [INIT|RATE] [bus slot val] List/Set SCSI controller parms** SEArch [<path>] Search for boot devices SECure [ON|OFF] Display or set secure boot mode TIme [cn:yr:mo:dy:hr:mn[:ss]] Display or set the real-time clock VErsion **Display the firmware versions** 

### <span id="page-36-0"></span>**The SCSI Command**

As explained above, you can use the SCSI command to check the compatibility of the SCSI adapter and the SCSI device(s), by displaying and setting SCSI bus parameters.

**NOTE** See "HP e3000 Communicator for MPE/iX release 7.0" for MPE/iX guidelines on rate. http://docs.hp.com/mpeix/pdf/30216-90312.pdf

### **Displaying Transfer Rates**

To use the SCSI command to display the SCSI transfer rate for an adapter, follow this syntax:

SCSI rate bus\_number slot\_number

where

bus\_number Specifies the number of the bus the adapter is installed on.

slot\_number Specifies the number of the slot the adapter is in.

For example:

• To display the SCSI transfer rate for the adapter installed on bus 5 slot 2, issue this command:

SCSI rate 5 2

The output could look something like this:

PCI device /5.2 = no limit

• To list transfer rates for all bus and slot numbers, issue this command:

SCSI rate

### **Setting Transfer Rates**

To use the SCSI command to set the SCSI transfer rate for an adapter, follow this syntax:

SCSI rate bus\_number slot\_number rate

where

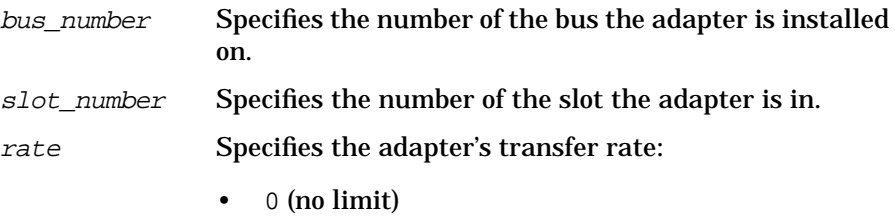

- 10 (Fast SCSI)
- 20 (Ultra SCSI)

For example, to set the SCSI transfer rate for the adapter installed on bus 5 slot 2 to Fast SCSI and then display the results, issue these commands:

```
SCSI rate 5 2 10
SCSI rate 5 2
```
The output (of the second command) could look something like this:

PCI device /5.2 = fast SCSI

### **Displaying SCSI IDs**

To use the SCSI command to display the initiator (SCSI) IDs for an adapter, follow this syntax:

SCSI init bus\_number slot\_number

where

bus\_number Specifies the number of the bus the adapter is installed on.

slot\_number Specifies the number of the slot the adapter is in.

For example:

• To display the SCSI ID for the adapter on bus 5 slot 2, issue this command:

SCSI init 5 2

The output could look something like this:

PCI device  $/5.2 = 7$ 

• To list the SCSI IDs for all bus and slot numbers, issue this command:

SCSI init

### **Setting SCSI IDs**

To use the SCSI command to set the initiator (SCSI) ID for an adapter, follow this syntax:

SCSI init bus\_number slot\_number ID\_number

where

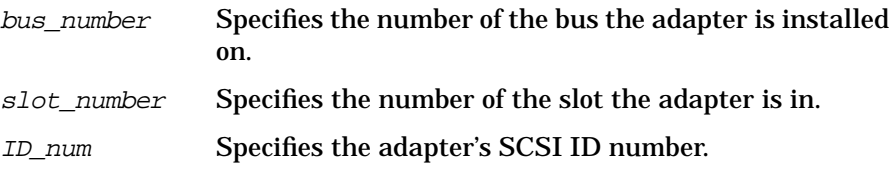

For example, to set the SCSI ID for the adapter installed on bus 5 slot 2 to 6 and then display the results, issue these commands:

```
SCSI init 5 2 6
```
SCSI init 5 2

The output (of the second command) could look something like this:

PCI device  $/5.2 = 6$ 

# <span id="page-40-0"></span>**Using Support Tools Manager (STM)**

STM is a software application that can be run from the console to obtain status and descriptive information about the A4800A adapter, diagnose problems, and update firmware. See the *Support Tools Manager User's Guide* for more details about STM.

# <span id="page-41-0"></span>**Contacting Your Hewlett-Packard Representative**

If the equipment is covered by an HP service contract, document the problem as a service request and forward it to your HP representative. Include the following information where applicable:

• Describe the problem, including the events and symptoms leading up to the problem. Attempt to describe the source of the problem.

Include HP-UX or MPE/iX commands, communication subsystem commands, functionality of user programs, result codes and messages, and data that can reproduce the problem.

- Obtain the version, update, and fix information for all software.
	- 1. To check the version of the kernel, enter this command:

uname -r

To check patches, enter:

what /stand/vmunix | grep scsi

2. To check the version of MPE/iX enter: SHOWME

To check patches, enter: PRINT HPSWINFO.PUB.SYS

This allows HP to determine if the problem is already known and the correct software is installed at your site.

- Illustrate as clearly as possible the context of any messages. Record all error messages and numbers that appear at the user terminal and the system console.
- Prepare the formatted output and a copy of the log file for the HP representative to analyze.
- Prepare a listing of the HP-UX or MPE/iX I/O configuration being used for the HP representative to analyze.
- Try to determine the general area within the software where the problem may exist. Refer to the appropriate reference manual and follow the guidelines on gathering information for that product.
- Document your interim (workaround) solution. The cause of the problem can sometimes be found by comparing the circumstances in which the problem occurs with the circumstances in which the problem does not occur.
- In the event of a system failure, obtain a full memory dump.
- For HP-UX: If the directory /var/adm/crash exists, the HP-UX utility /sbin/savecore automatically executes during reboot to save the memory dump. HP recommends that you create the /tmp/syscore directory after successfully installing this product. Send the output of the system failure memory dump to the HP representative.
- For MPE/iX: If you use AUTORESTART and DUMPTODISK products follow your normal system recovery steps. Otherwise take a memory dump and save the resulting tape. Contact HP Support for analysis of your failure.

If the equipment is not covered by an HP service contract, there may be a charge for time and materials.

**Troubleshooting Contacting Your Hewlett-Packard Representative**

# **A SCSI Sense Codes**

This appendix shows the possible codes that appear in SCSI error messages.

```
HP 9000 The following example shows a typical SCSI error message:
[+6708 72410001 002a9858 0:7] scsi disk: CHECK CONDITION on disk 0:6:5:0
       Read of logical block 509856, count 128
       disk sd45a, block 254920, 65536 bytes
       Valid = 1, Error code = 0x70
      Segment number = 0x00, Filemark = 0, EOM = 0, ILI = 0
      Sense key = 0x1, "RECOVERED ERROR"
      Information = 0x000x070xc70xe4[+6709 72410001 002a9a10 0:7] scsi disk: Additional sense length = 0x0a
       Command-specific information = 0x00 0x00 0x00 0x00
      Additional sense = 0x18, Qualifier = 0x01
       Field replaceable unit code = 0xea
      SKSV = 1, C/D = 0, BPV = 0, Bit pointer = 0
       Field pointer = 0x0003
```
The status (CHECK CONDITION) and sense key (RECOVERED ERROR)—shown in bold in the example above—are interpreted for you in the error message text. Each Additional sense and its corresponding Qualifier code—shown in bold in the example above—require interpretation on your part. Use the two codes together to determine the meaning. In the example above, the Additional sense  $(0x18)$  and Qualifier (0x01) codes together mean "recovered data with error correction and retries applied." You can look up the various codes and keys in the tables on the next pages.

**MPE/iX** Use the CSTM tool to look at hardware error information. Information about CSTM can be found in the article "TERMDSM: User Interface Change undre System Diagnostics" in the "Communicator 3000 MPE/iX Release 6.5". http://docs.hp.com/mpeix/pdf/30216-90291.pdf

| <b>SCSI</b><br><b>Status</b><br>Code | <b>Meaning</b>              |
|--------------------------------------|-----------------------------|
| 0x00                                 | Good                        |
| 0x02                                 | Check condition             |
| 0x04                                 | <b>Condition met</b>        |
| 0x08                                 | <b>Busy</b>                 |
| 0x10                                 | <b>Intermediate</b>         |
| 0x14                                 | Intermediate-condition met  |
| 0x18                                 | <b>Reservation conflict</b> |
| 0x22                                 | Command terminated          |
| 0x28                                 | Queue full                  |

Table A-1 below lists all possible SCSI status codes and their meanings. **Table A-1 SCSI Status Codes**

| <b>SCSI</b><br>Sense<br><b>Key</b> | <b>Meaning</b>         |
|------------------------------------|------------------------|
| 0                                  | No sense               |
| 0x1                                | Recovered error        |
| 0x2                                | Not ready              |
| 0x3                                | Medium error           |
| 0x4                                | Hardware error         |
| 0x5                                | <b>Illegal request</b> |
| 0x6                                | Unit attention         |
| 0x7                                | Data protect           |
| 0x8                                | <b>Blank check</b>     |
| 0x9                                | Vendor-specific        |
| 0xa                                | Copy aborted           |
| 0x <sub>b</sub>                    | <b>Aborted command</b> |
| 0xc                                | Equal                  |
| bxd                                | <b>Volume overflow</b> |
| 0xe                                | <b>Miscompare</b>      |
| 0xf                                | <b>Reserved</b>        |

Table A-2 below lists all possible SCSI sense keys and their meanings. **Table A-2 SCSI Sense Keys**

Table A-3 below lists the Additional sense codes and Qualifier codes and their meanings. Remember that you must use the combined codes—an Additional sense code/Qualifier code pair—to find the correct meaning.

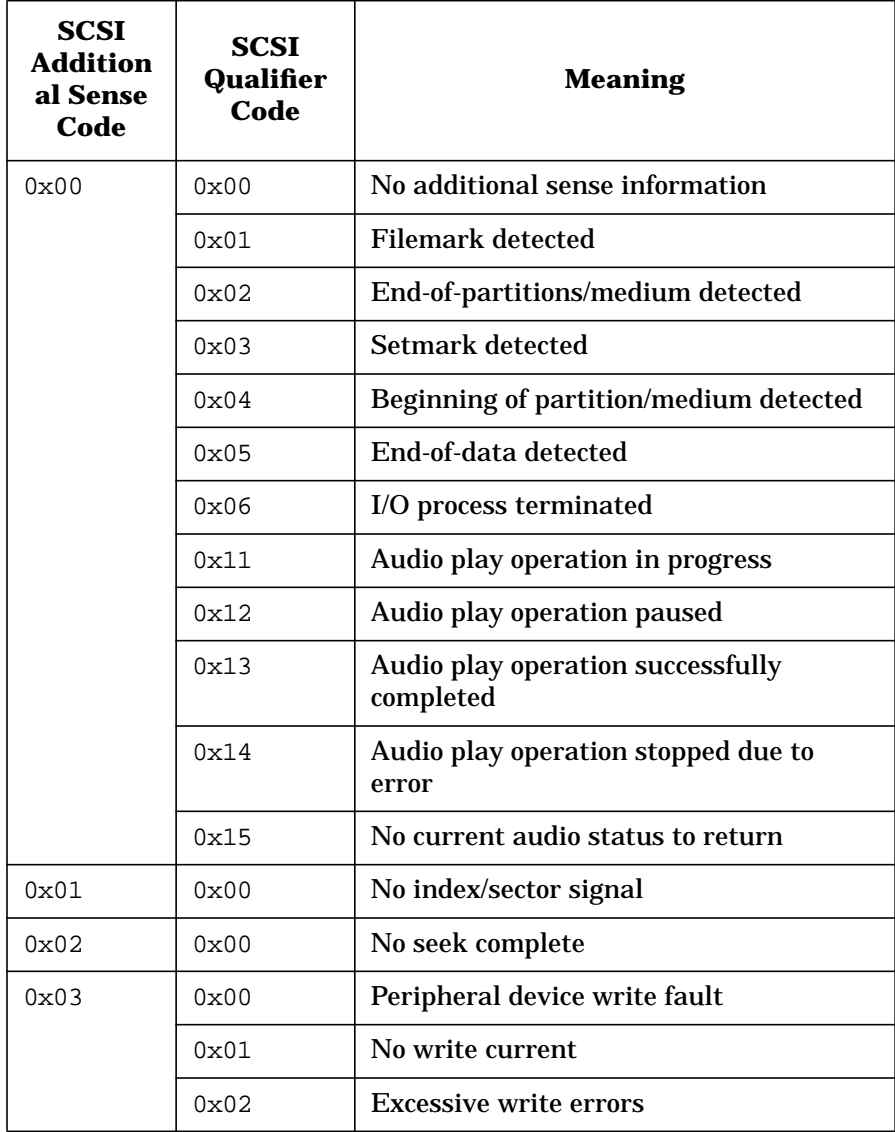

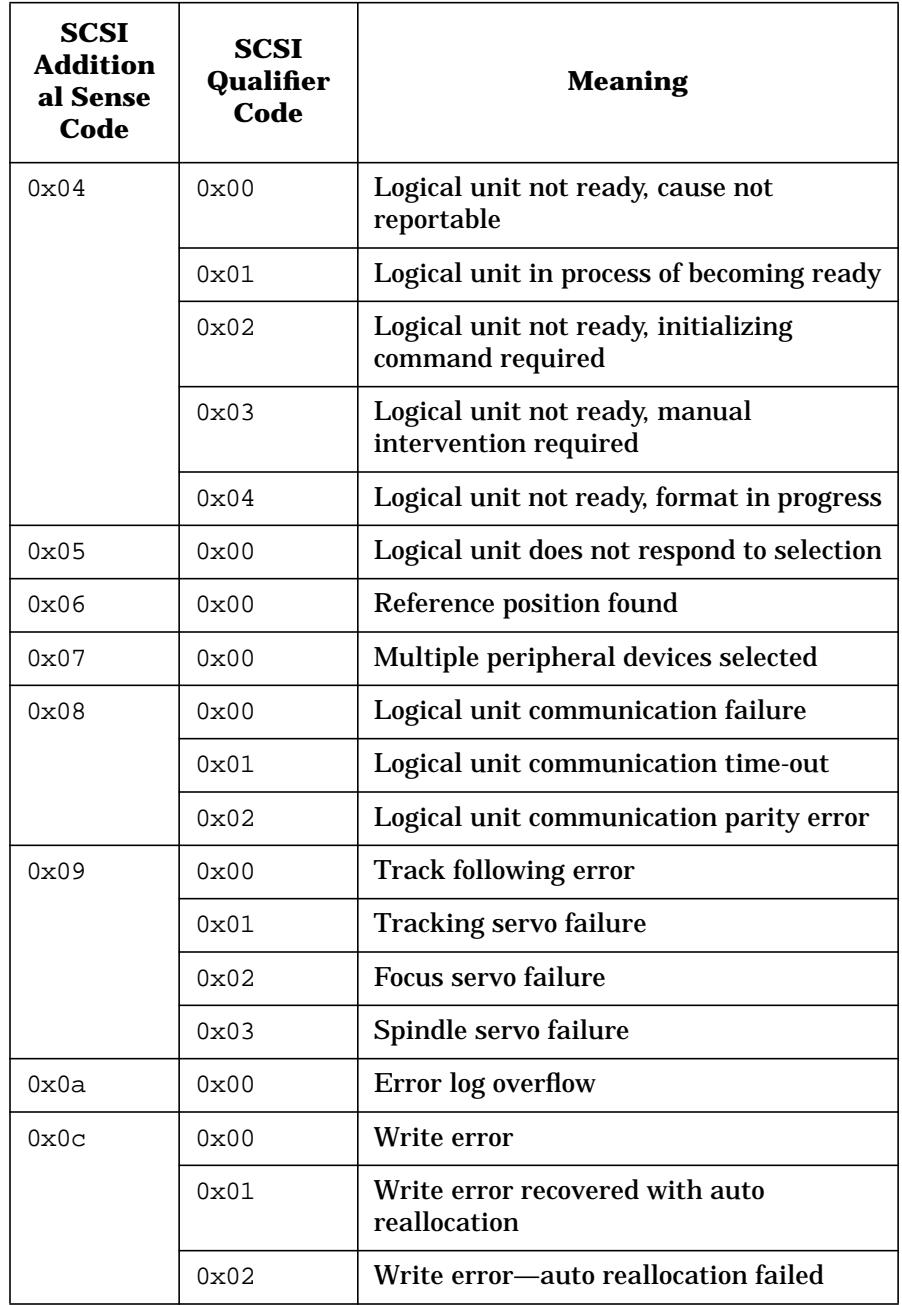

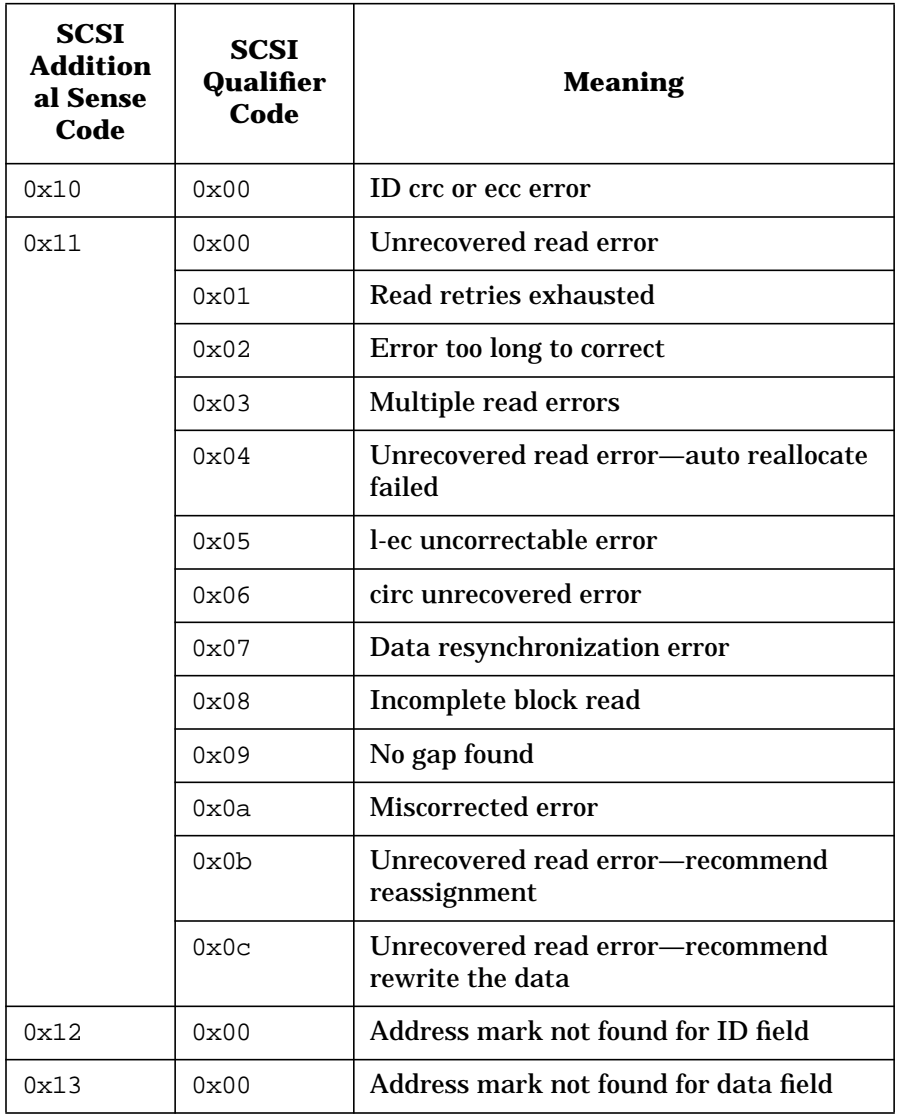

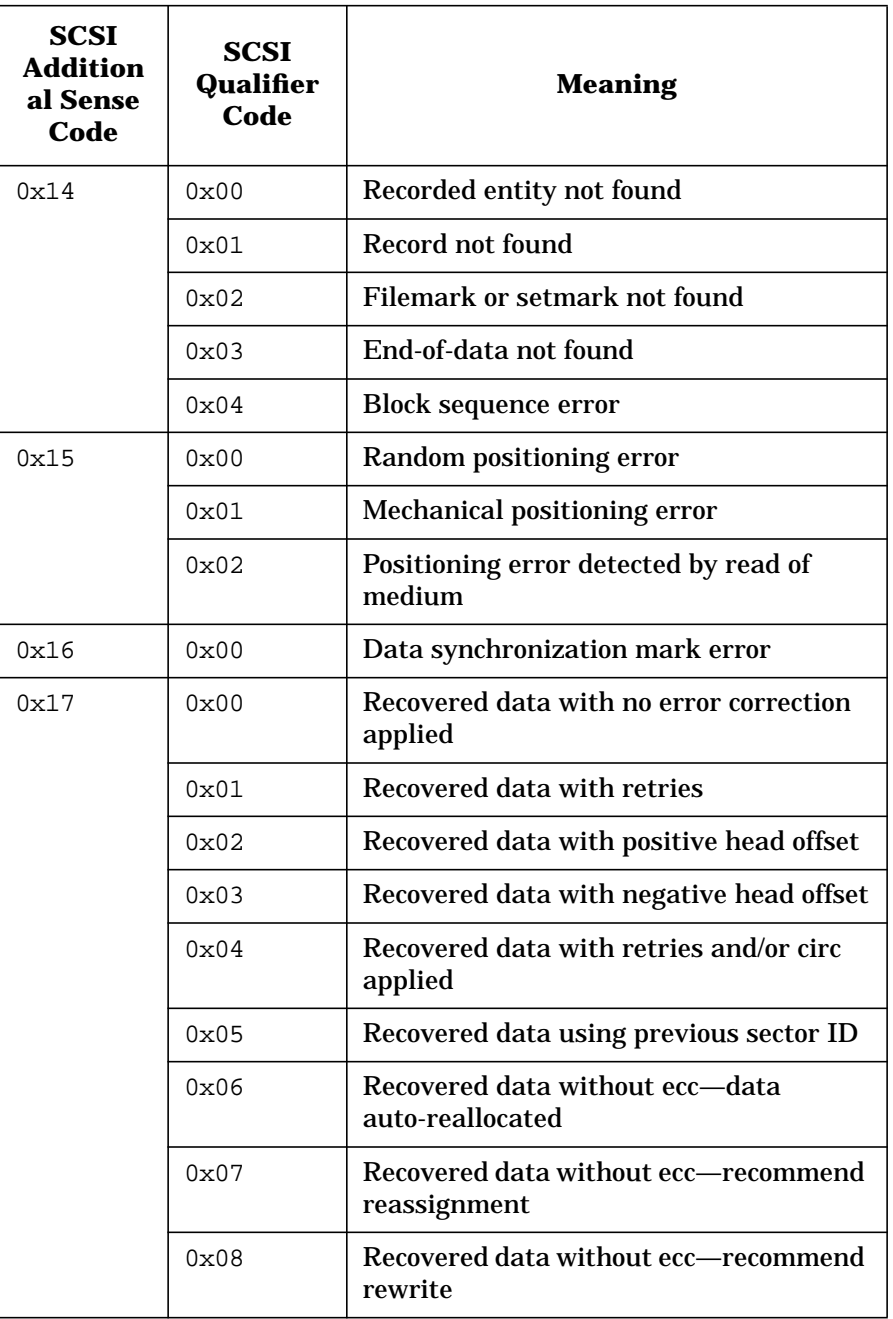

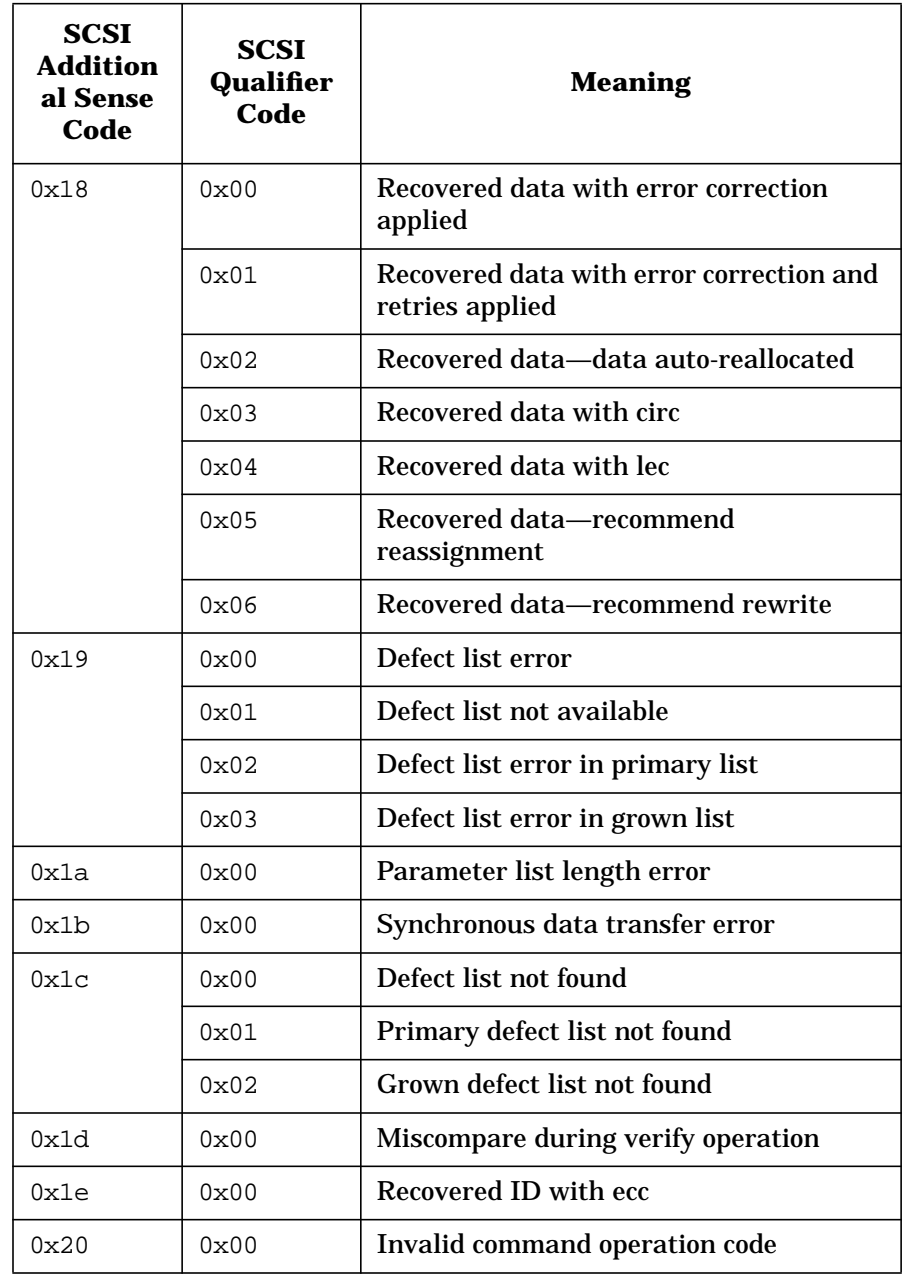

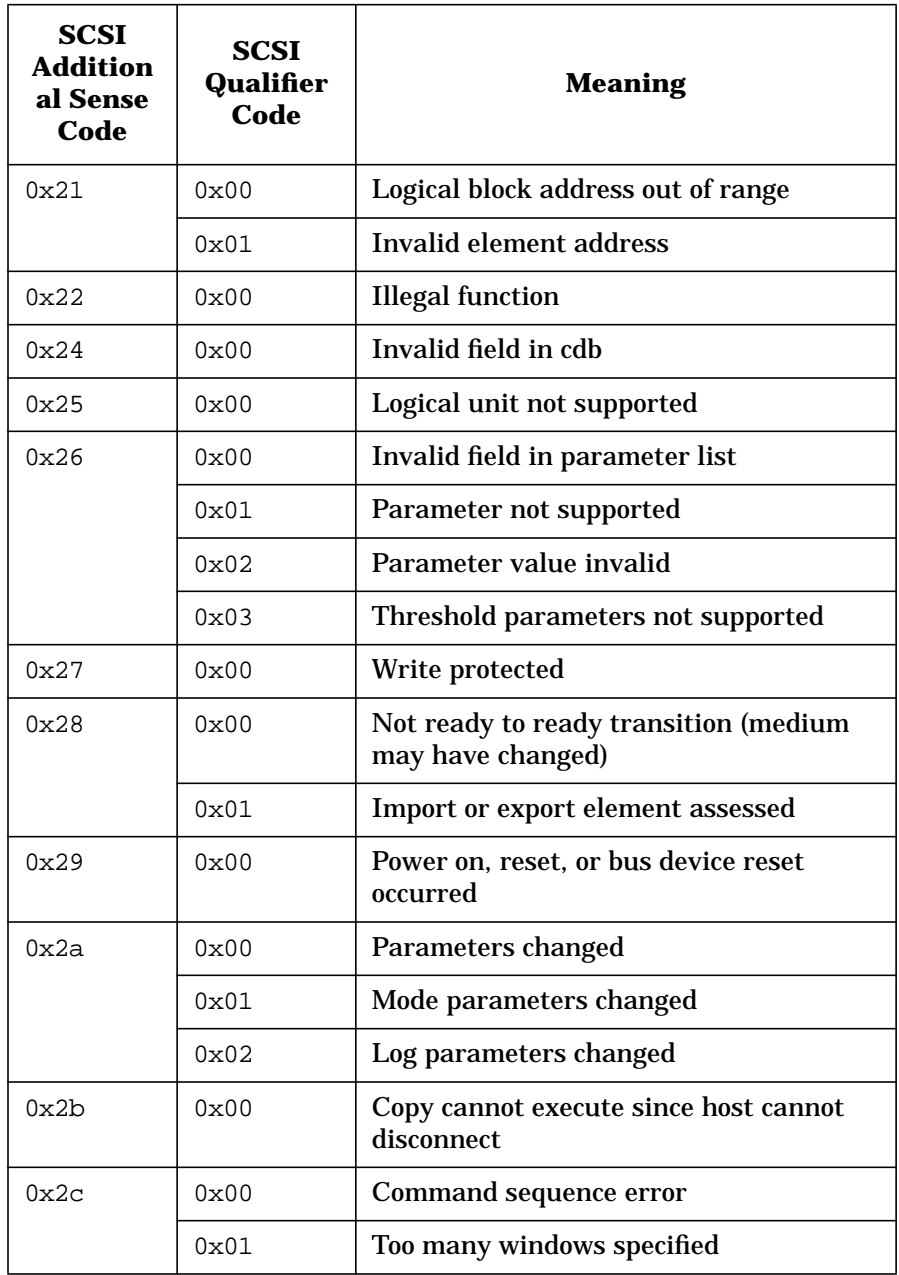

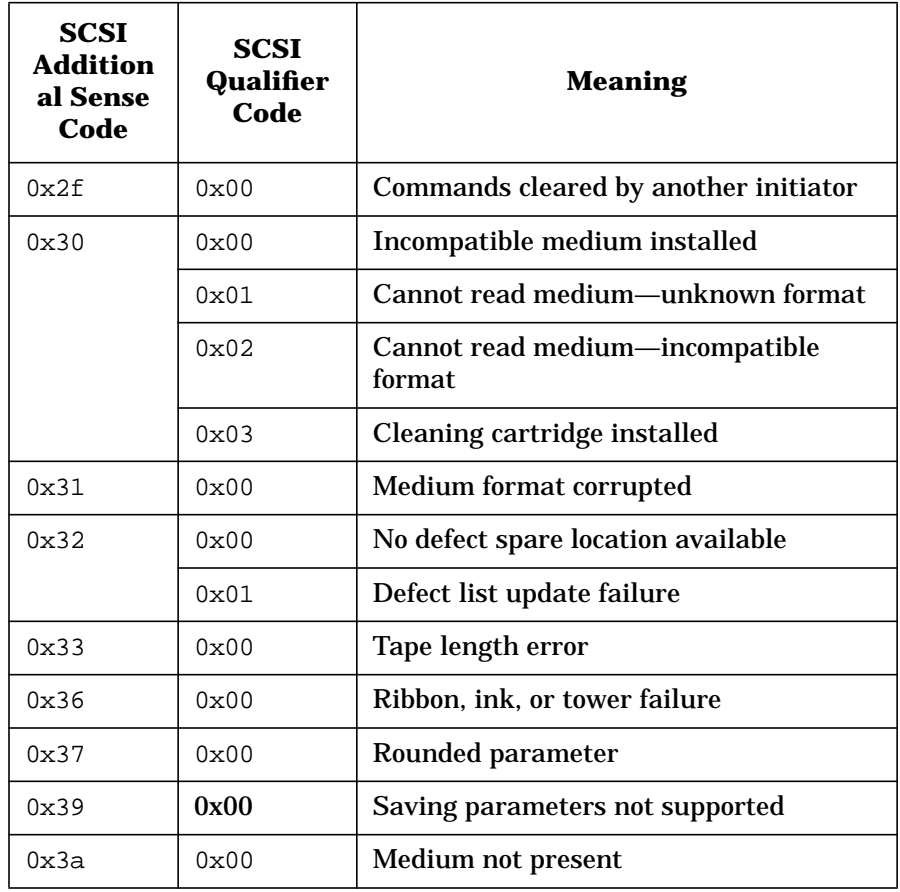

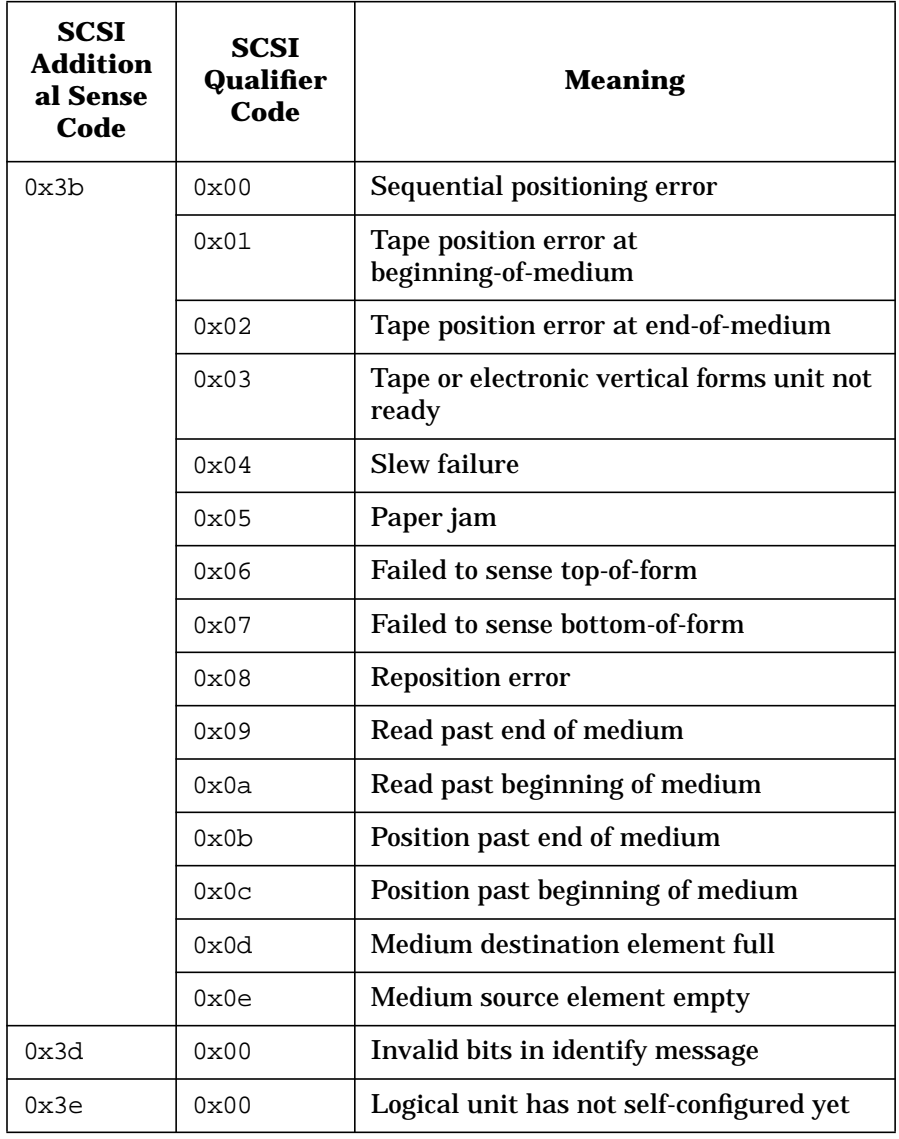

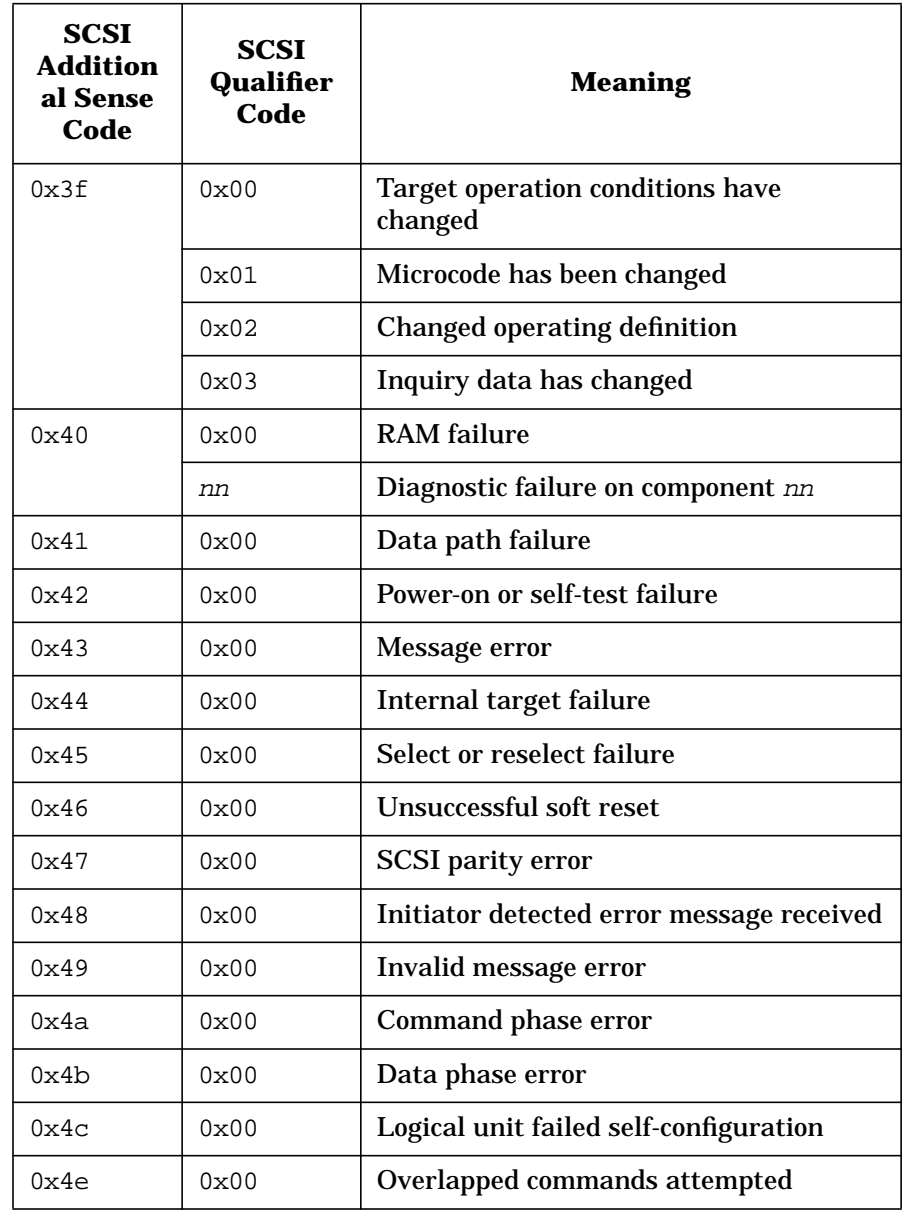

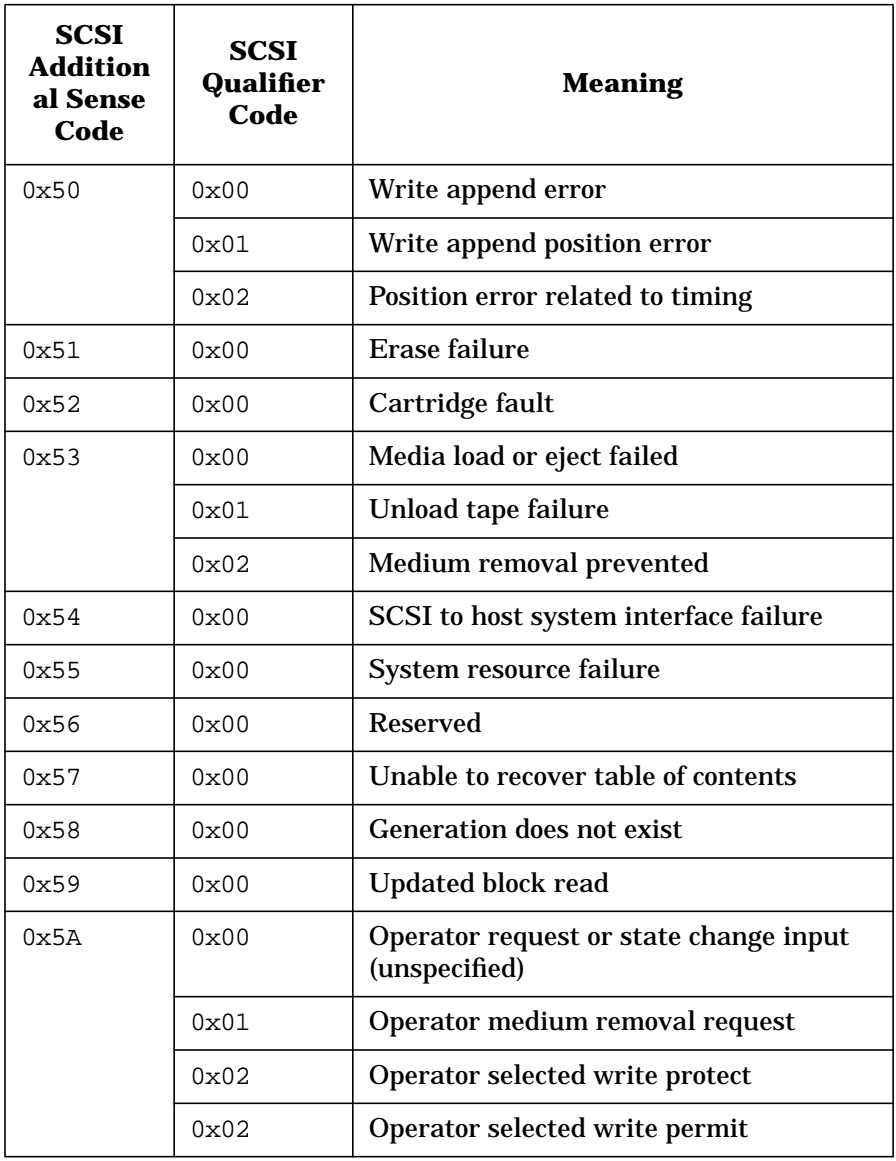

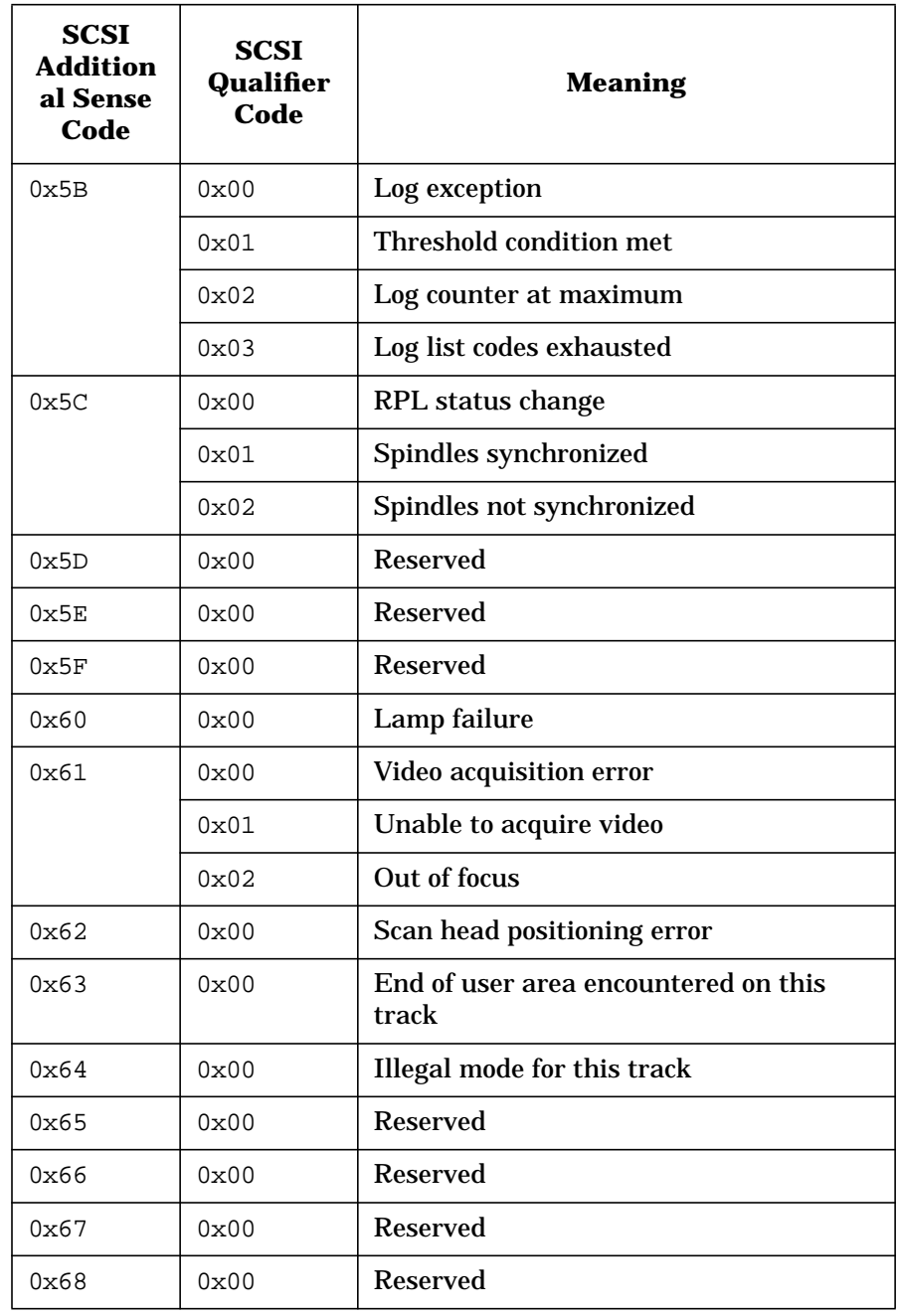

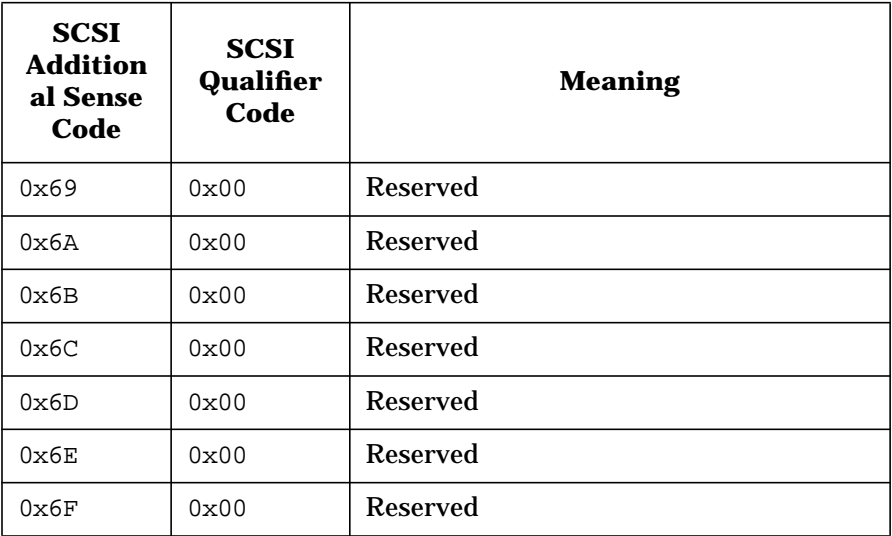

# **B Regulatory Information**

This appendix contains all of the regulatory-related information for the A4800A adapter.

Download from Www.Somanuals.com. All Manuals Search And Download.

# **Regulatory Statements**

This section contains all of the regulatory statements for the A4800A adapter.

## **FCC Statement (For U.S.A. Only)**

The Federal Communications Commission (in 47 CFR 15.105) has specified that the following notice be brought to the attention of the users of this product.

This equipment has been tested and found to comply with the limits for a Class A digital device, pursuant to Part 15 of the FCC Rules. These limits are designed to provide reasonable protection against harmful interference when the equipment is operated in a commercial environment. This equipment generates, uses, and can radiate radio frequency energy and, if not installed and used in accordance with the instruction manual, may cause harmful interference to radio communications. Operation of this equipment in a residential area is likely to cause harmful interference in which case the user will be required to correct the interference at his own expense. The end user of this product should be aware that any changes or modifications made to this equipment without the approval of Hewlett-Packard could result in the product not meeting the Class A limits, in which case the FCC could void the user's authority to operate the equipment.

# **IEC Statement (Worldwide)**

This is a Class A product. In a domestic environment this product may cause radio interference in which case the user may be required to take adequate measures.

# **DOC Statement (Canada)**

This Class A digital apparatus meets all requirements of the Canadian interference-Causing Equipment Regulations.

Cet appareil numerique do la classe A respecte toutes les exigences du Reglement sur le materiel brouilleur du Canada.

### **Spécification ATI Classe A (France**

DECLARATION D'INSTALLATION ET DE MISE EN EXPLOITATION d'un matériel de traitement de l'information (ATI), classé A en fonction des niveaux de perturbations radioélectriques émis, définis dans la norme européenne EN 55022 concernant la Compatibilité Electromagnétique.

Cher Client,

Conformément à la Réglementation Française en vigueur l'installation ou le transfert d'installation, et l'exploitation de cet appareil de classe A, doivent faire l'objet d'une déclaration (en deux exemplaires) simultanément auprès des services suivants:

- Comité de Coordination des Télécommunications 20, avenue de Ségur - 75700 PARIS
- Préfecture du département du lieu d'exploitation

Le formulaire à utiliser est disponible auprès des préfectures.

La déclaration doit être faite dans les 30 jours suivant la mise en exploitation.

Le non respect de cette obligation peut être sanctionné par les peines prévues au code des Postes et Télécommunications et celles indiquées dans la loi du 31 mai 1993 susvisée.

Arrêté du 27 Mars 1993, publié au J.O. du 28 Mars - ATI

## **VCCI Statement (Japan)**

この装置は、情報処理装置等電波障害自主規制協議会(VCCI)の基準 に基づく クラスA 情報技術装置です。この装置を家庭環境で使用すると電波 妨害を引き起こすことがあります。この場合には使用者が適切な対策を講ず るよう要求されることがあります。

# **Declaration of Conformity**

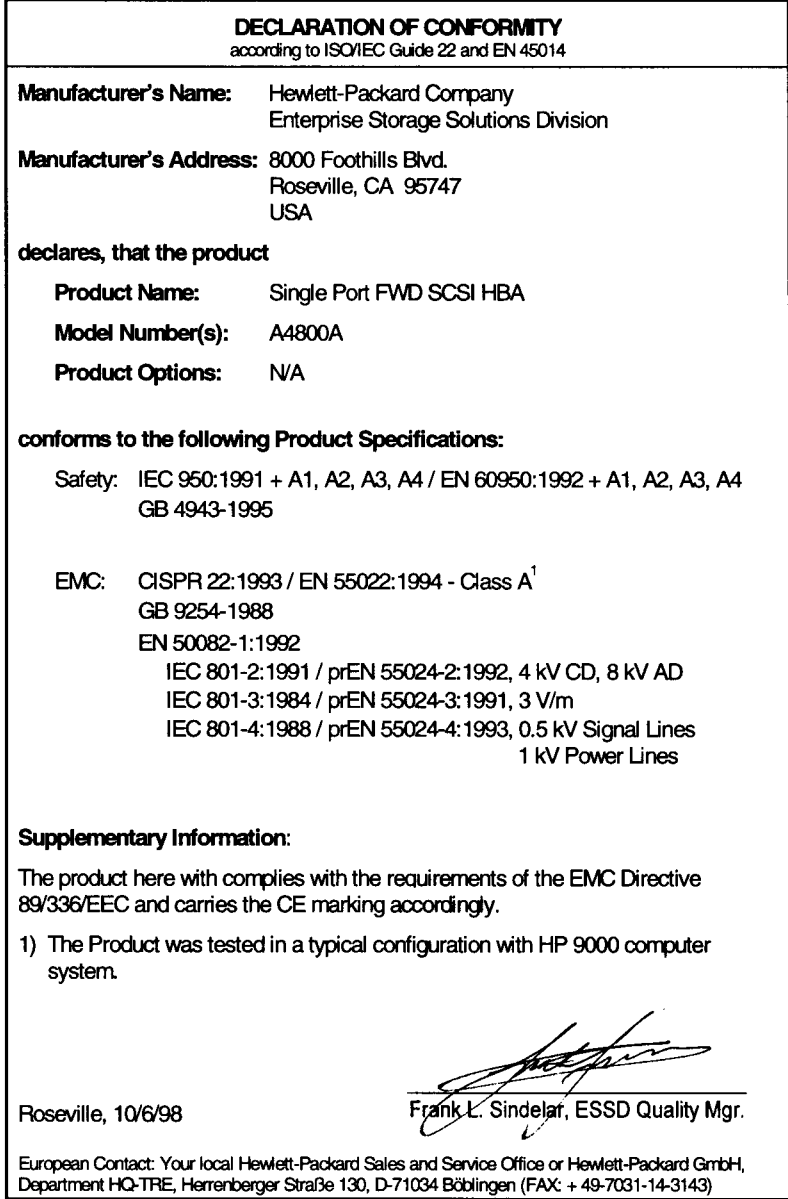

Free Manuals Download Website [http://myh66.com](http://myh66.com/) [http://usermanuals.us](http://usermanuals.us/) [http://www.somanuals.com](http://www.somanuals.com/) [http://www.4manuals.cc](http://www.4manuals.cc/) [http://www.manual-lib.com](http://www.manual-lib.com/) [http://www.404manual.com](http://www.404manual.com/) [http://www.luxmanual.com](http://www.luxmanual.com/) [http://aubethermostatmanual.com](http://aubethermostatmanual.com/) Golf course search by state [http://golfingnear.com](http://www.golfingnear.com/)

Email search by domain

[http://emailbydomain.com](http://emailbydomain.com/) Auto manuals search

[http://auto.somanuals.com](http://auto.somanuals.com/) TV manuals search

[http://tv.somanuals.com](http://tv.somanuals.com/)